## **УДК 378:147:51:044.9 Дорошенко М.В.**

# **Дрогобицький педагогічний університет імені Івана Франка, Дрогобич, Україна**

# *НАВЧАННЯ СТУДЕНТІВ ФІЗИКО-МАТЕМАТИЧНОГО ПРОФІЛЮ МЕТОДІВ ОБЧИСЛЕНЬ З ВИКОРИСТАННЯМ ІНТЕГРОВАНОГО СЕРЕДОВИЩА WORD ТА MATLAB*

#### DOI: 10.14308/ite000658

*У статті розглянуто можливості використання інтегрованого середовища Word та Matlab для навчання студентів фізико-математичного профілю методів обчислень. Ця дисципліна відіграє важливу роль у підготовці фахівців ВНЗ фізико-математичного профілю, бо поєднує в собі як математичну теорія методів, вивчення якої потребує фундаментальних математичних знань так і знань основ програмування та спеціальних математичних пакетів.* 

*У статті розглянуто принципи створення, редагування інтегрованого середовища (М-книг), способи виконання команд Matlab у створеному середовищі. В результаті створюються текстові документи безпосередньо в текстовому процесорі Word, за допомогою яких здійснюються складні науково-технічні розрахунки. Інтегроване середовище Word та Matlab – це клієнт-серверна система, в якому Word є клієнтом, а система Matlab – сервером.*

*У роботі запропоновано використовувати для навчання чисельних методів М-книги двох видів, а саме: для навчання та виконання лабораторних робіт. Запропонована структура таких М-книг. Розроблена структура М-книг для навчання та виконання лабораторних робіт. Приведено М-книги навчання методів простої ітерації та Ньютона наближеного розв'язування нелінійного рівняння з однією змінною, а також М-книги вивчення квадратурних формул центральних прямокутників та трапецій. На прикладі цих М-книг показані переваги використання інтегрованого середовища Word та Matlab для навчання методів обчислень, а саме в текстовому документі поряд з математичною теорією чисельного метод містяться команди Matlab реалізації методу. Це дає змогу студенту після виконання кожного кроку алгоритму проаналізувати отримані результати.*

*Ключові слова: М-книга; інтегроване середовище; система Matlab; чисельні методи; програмоване навчання.*

**Постановка проблеми.** Вивчення навчальної дисципліни "Методи обчислень" дозволяє студентам фізико-математичного профілю педагогічного університету оволодіти знаннями в галузі застосування чисельних методів для розв'язання математичних проблем, засвоїти способи розрахунків на сучасних комп'ютерах із застосуванням мов програмування високого рівня та пакетів спеціальних прикладних програм.

Метою дисципліни є формування у студентів поняття про чисельні методи розв'язування прикладних задач, математичне моделювання й обчислювальний експеримент, методи оцінювання точності отриманих результатів, а також знання, вміння і навички, необхідні для викладання чисельних методів з використанням інформаційних технологій.

У результаті вивчення курсу студент повинен засвоїти наступні теми, а саме: обчислювальний експеримент, основи теорії похибок, розв'язування нелінійних алгебраїчних рівнянь, прямі та ітераційні методи розв'язування систем лінійних алгебраїчних рівнянь, інтерполювання і наближення функцій, чисельне інтегрування і диференціювання функцій, методи розв'язування задачі Коші для звичайних диференціальних рівнянь.

При навчанні студентів чисельних методів основними формами занять є лекції та лабораторні работи. Лабораторна работа є активною формою навчання, яка використовує різні інформаційні технології.

Вивчення теоретичних основ навчальної дисципліни базується на використанні спеціальної навчально-методичної літератури [4,5,8,9]. Але часто класична література, яка присвячена вивченню чисельних методів не містить сучасних засобів інформаційної підтримки навчальної дисципліни. Це обумовлено тим, що обчислювальна математика є математичною дисципліною, яка з'явивалася задовго до появи комп'ютерів та інформатики. Але при розв'язуванні прикладної задачі з використанням комп'ютерних технологій потрібно вибрати найбільш ефективний чисельний метод та програмне середовище. Таким чином, дисципліна «Методи обчислень», з одного боку, здійснює навчання математичної теорії чисельних методів, а іншого – використовує можливості комп'ютерних інформаційних підходів для вивчення процесів реальної дійсності [10]. Отже, дисципліна має комп'ютерноорієнтований характер.

Тому при проведенні лабораторних робіт з чисельних методів важливе місце займає вибір програмного середовища. Один із підходів базується на програмуванні чисельних методів за допомогою мов програмування високого рівня, а інший – у використанні спеціалізованих математичних пакетів. У рамках першого підходу для виконання лабораторних робіт з методів обчислень використовується мова програмування високого рівня, а другого – засоби спеціальних математичних пакетів, зокрема, систем комп'ютерної математики (СКМ) Mathematica, Maple, Matlab, MathCad. Алгоритми чисельних методів можна реалізовувати засобами СКМ Mathematica, Maple, Matlab, MathCad або використовувати стандартні функції відповідної СКМ.

Але фахівці фізико-математичного профілю повинні не тільки вміти використовувати стандартні програми розв'язування математичних задач чисельними методами, але й досконало засвоїти алгоритми цих методів, вміти аналізувати отримані результати, робити висновки про ефективність того чи іншого методу при розв'язуванні конкретної математичної задачі. Тому при проведенні лабораторних занять з «Методів обчислень» важливо, щоб кожний студент досконало засвоїв кроки алгоритмів чисельних методів, вмів аналізувати результати, які отримуються після виконання кожного кроку методу. Для цього доцільно, щоб додаток, в якому здійснюється реалізація чисельного методу містив опис математичної теорії та команди покрокової реалізації методу. Дану проблему можна розв'язати за допомогою інтегрованого середовища Word та Matlab [1].

**Аналіз останніх досліджень та публікацій.** Теорія чисельних методів розглядаються у наукових публікаціях таких авторів, зокрема: Кутніва М. В. [4], Лященка М. Я., Голованя М. С.[5], Самарського А. А.[8]. ,Цегелика Г. Г.[9].

У посібнику [7] поряд з описом математичної теорії чисельних методів приведені фрагменти програм, які реалізовані мовою програмування Фортран.

Також, значна частина літератури з методів обчислень присвячена реалізації методів засобами спеціальних математичних пакетів. Зокрема, у роботі [10] чисельні методи реалізовувались в СКМ Mathematica, а в посібнику [3] – з використання система R. Система R відрізняється від інших математичних пакетів в основному тим, що є вільним програмним продуктом, який розповсюджується на умові ліцензії GNU. Вона включає в себе об'єктноорієнтовану мову програмування R і середовище в сукупності з великим набором бібліотек, які доступні для усіх основних платформ – Linux, Windows і MacOS.

У роботі [6] поряд з математичною теорією чисельних методів приведена їх реалізація засобами СКМ Matlab. Система Matlab дозволяє реалізовувати алгоритми чисельних методів за допомогою файлів двох типів, а саме: управляючих Script-файлів та m-файлів функцій. Крім того, СКМ Matlab містить пакет Symbolic Math Toolbox, що дає системі принципово нові можливості, — можливості розв'язку задач в символьному (аналітичному) вигляді, які включають реалізацію точної арифметики довільної розрядності.

СКМ Matlab також містить засоби створення клієнт-серверної системи, в якій текстовий процесор Word є клієнтом, а система Matlab – сервером [1]. У такій програмній системі можна створювати додатки (M-книги), які будуть містити опис математичної теорії чисельних методів і давати можливість реалізовувати алгоритми методів засобами Matlab.

**Об'єкт дослідження**: інтегроване середовище Word та Matlab.

**Предмет дослідження:** процес використання інтегрованого середовища Word та Matlab для навчання та реалізації чисельних методів.

**Метою дослідження є** розглянути особливості використання інтегрованого середовища Word та Matlab при проведенні лабораторних робіт з навчальної дисципліни «Методи обчислень» для студентів фізико-математичного профілю.

**Виклад основного матеріалу.** Важливої властивістю системи Matlab є можливість створення текстових документів в середовищі текстового процесора Word з одночасним проведенням у ньому обчислень за допомогою команд системи Matlab та фіксуванням результатів обчислень в текстовому документі, створеному в системі Word [1]. Завдяки такій можливості можна створювати текстові документи безпосередньо в текстовому процесорі Word, за допомогою яких здійснювати складні науково-технічні розрахунки. Такі текстові документи називаються М-книгами.

Для створення М-книги потрібно використати пакет NoteBook, який входить в систему Matlab. Цей пакет зв'язується з текстовим процесором Word за допомогою спеціального Word-шаблону, який міститься в системі Matlab. Для того, щоб можна було створювати Мкнигу потрібно, щоб шаблон, що носить ім'я M-book. dot, був заздалегідь приєднаний до процесора Word.

Для створення М-книги потрібно виконати такі дії:

- 1) Завантажити тестовий процесор Word.
- 2) Виконати в діалоговому вікні Word команду New меню File**.**
- 3) У вікні, яке з'явиться на екрані, вибрати шаблон M-book.

У результаті таких дій буде завантажена система Matlab, і вид головного меню процесора Word декілька зміниться – в ньому з'явиться нове меню Notebook. Це і свідчитиме про те, що до текстового процесора Word приєднана система Matlab.

Написання М-книги пов'язане з набором тексту, а також операторів і команд системи Matlab. Введення тексту здійснюється за звичайними правилами текстового процесора Word.

Щоб ввести і виконати команду Matlab необхідно:

- 1) Написати текст команди у вигляді окремого рядка.
- 2) Після набору рядка з командою не натискати клавішу <Enter> (курсор повинен залишитися в рядку команди).
- 3) Вибрати команду Define Input Cell з меню Notebook або натиснути клавіші <Alt+D>. Після цього вид рядка команди повинен змінитися, а саме: символи команди набудуть темно-зеленого коліру, а команда стане облямованою квадратними дужками темно-сірого кольору.
- 4) Вибрати мишкою команду Evaluate Cell або натиснути комбінацію клавіш <Ctrl+Enter>. Результатом цих дій повинно стати поява відразу після тексту команди результатів її виконання системою Matlab.

Результати виконання команди виводяться синім кольором в квадратних дужках.

Щоб залишити в тексті документа введені команди та виведені результати, потрібно:

- 1) Помістити курсор мишки в один з рядків виконаної команди.
- 2) Вибрати команду Undefine Cells з меню Notebook або натиснути комбінацію клавіш <Alt+U>. У результаті всі символи набудуть звичайний для тексту стиль, колір та розміри, зникнуть квадратні дужки, які їх оздоблювали.

У роботі запропоновано вивчати чисельні методи за допомогою М-книг. Для вивчення конкретного чисельного методу використовуються дві М-книги (для навчання та виконання лабораторних робіт). У М-книзі для навчання міститься професійно підібраний навчальний матеріал (математична теорія методу, опис алгоритму методу) та команди Matlab покрокової реалізації алгоритму методу, а для виконання лабораторних робіт – тільки математична теорія та опис алгоритму.

При підборі навчального матеріалу з чисельних методів дотримувалися таких принципів програмованого навчання [2], а саме:

- 1.Детальний аналіз та відбір змісту чисельних методів, якими повинні оволодіти студенти при вивченні даного курсу.
- 2. Підібрані теоретичні відомості повинні бути адаптовані з врахуванням рівня підготовленості студентських груп та їх однорідності-неоднорідності.
- 3.Вибір алгоритму навчання, який може бути однаковий для всіх студентів або індивідуалізований для кожного студента.

При проведенні лабораторних занять вибраний алгоритм навчання однаковий для всіх студентів.

Запропонована така структура М-книг для навчання, а саме:

- Заголовок М-книги.
- Математична теорія чисельного методу.
- Опис алгоритму методу.
- Команди системи Matlab, за допомогою яких реалізується алгоритм методу.
- Аналіз результатів виконання кожного кроку.
- Занесення при необхідності проміжних результатів у таблицю.

Для виконання лабораторних робіт з «Методів обчислень» використовується така структура М-книг, а саме:

- Заголовок М-книги.
- Математична теорія чисельного методу.
- Опис алгоритму методу.
- Індивідуальне завдання для студента.

У М-книзі для виконання лабораторних робіт студенти реалізують конкретний чисельний метод засобами Matlab. Реалізацію алгоритму методу можна здійснювати покроково або створити та виконати програму.

Нижче, наведено, як приклад, М-книги для навчання методів простої ітерації та Ньютона наближеного розв'язування нелінійного рівняння.

## *М-книга вивчення методу простої ітерації.*

### *Математична теорія методу*

Нехай задано рівняння *f(x)=0,* де *f(x) –* неперервна функція. Щоб, знайти дійсні корені цього рівняння, замінимо його рівносильним:

$$
x = \varphi(x) \tag{1}
$$

У метод послідовних наближень (метод простої ітерації) вибирають деяке початкове наближення *х<sup>0</sup> і* послідовно обчислюють наступні наближення:

$$
x_k = \varphi(x_{k-1}), \ k = 1, 2, \dots \tag{2}
$$

Якщо послідовність  $\{x_k\}$  має границю  $x^*$ , тобто  $\lim_{k\to\infty} x_k = x^*$ , то ця границя буде коренем рівняння (1).

Збіжність послідовності *{xk}* забезпечується відповідним вибором функції *(х)* та початкового наближення *х0.*

Достатні умови збіжності методу ітерацій дає теорема 1.

**Теорема 1.** Нехай рівняння *х*=*(х)* має корінь *х\* і* в деякому околі *R* (R = *{х:*  $|x-x^*| \leq r$  }) цього кореня функція  $\varphi(x)$ задовольняє умову Ліпшиця  $|\varphi(x)-\varphi(x^*)| \leq q|x-x^*|$ , де 0

 $\langle q \rangle$  < 1. Тоді для будь-якого  $x_0 \in \mathbb{R}$  послідовність  $\{x_k\}$ , обчислена за формулою (2), збігається до кореня *х\*.*

При реалізації методу простої ітерації *q* визначають таким чином:

 $q = \max |\varphi'(x)|$ 

 $x \in [a,b]$ 

Зведення рівняння *f(x)=0* до рівносильного рівняння (1) відбувається таким чином. Замінимо рівняння (1) рівносильним йому

$$
x = x - \lambda \varphi(x), \lambda \neq 0.
$$

Підберемо сталу так, щоб на проміжку [*a; b*] виконувалась нерівність  $|\varphi'(x)| = |1 - \lambda f'(x)| \leq q < 1.$ 

Звідси, маємо  $-1 < 1 - \lambda f'(x) < 1$ , або  $0 < \lambda f'(x) < 2$ .

Якщо знак  $f(x)$  на *[a; b]* не змінюється, тоді стала  $\lambda$  повинна мати однаковий знак з  $f(x)$ *і* задовольняти таку умову:

$$
\lambda \le \frac{2}{\max_{x \in [a:b]} |f'(x)|} \tag{3}
$$

*Алгоритм методу простої ітерації.*

- 1) Задаємо початкове наближення  $x_0$  і точність  $\varepsilon > 0$ .
- 2) Знаходимо наступне наближення  $x_1 = \varphi(x_0)$ .
- 3) Якщо  $|x_1 x_0| > \varepsilon$ , тоді  $x_1 = x_0$  і переходимо на виконання пункту 2.
- 4) Розв'язок рівняння з точністю  $\epsilon$  знайдено.

*Команди Matlab покрокової реалізації методу простої ітерації.* 

**Приклад 1.** Для рівняння  $x - \varphi(x) = 0$  застосувати метод простої ітерації з точністю 0,001.

Відділяємо корені. *x=0:pi/20:pi;*   $y=x-cos(x)$ 

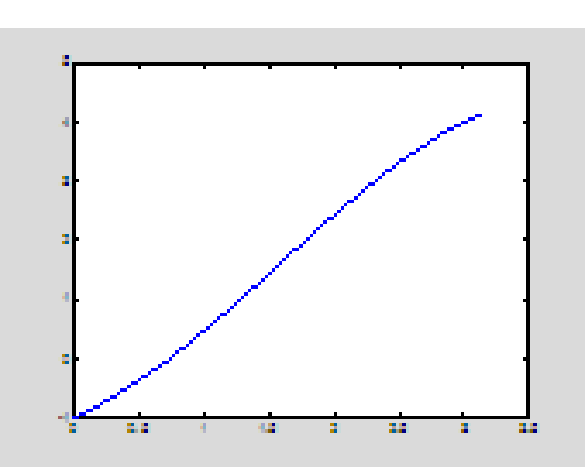

*Рис. 1. Графік функції y = x - cosx.*

Із отриманого графіка можна зробити висновок, що корінь знаходиться на проміжку [0, pi/2].

1) Задаємо початкове наближення  $x_0$ . *x0=pi/6 x0 = 0.5236* 2) Задаємо точність. *eps = 0.001 eps = 1.0000e-003*  3) Знаходимо наступне наближення.  $x1 = cos(x0)$ *x1 = 0.7387* 

4) Знаходимо

 $e = abs(x1-x0)$ 

*e = 8.6548e-004* 

5) Аналізуємо отримане значення *e*.

6) Якщо точність не задовольняється, то

*x0 = x1* 

*x0 = 0.7396* 

і переходимо до пункту 3 в протилежному випадку алгоритм завершено.

У результаті покрокового виконання алгоритму методу простої ітерації корінь рівняння знайдений з точністю 0,001 дорівнює 0.7387. Для забезпечення отриманої точності потрібно виконати кроки алгоритму 3-6 16 разів (таблиця 1).

Таблиця 1

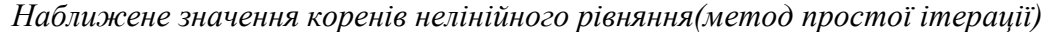

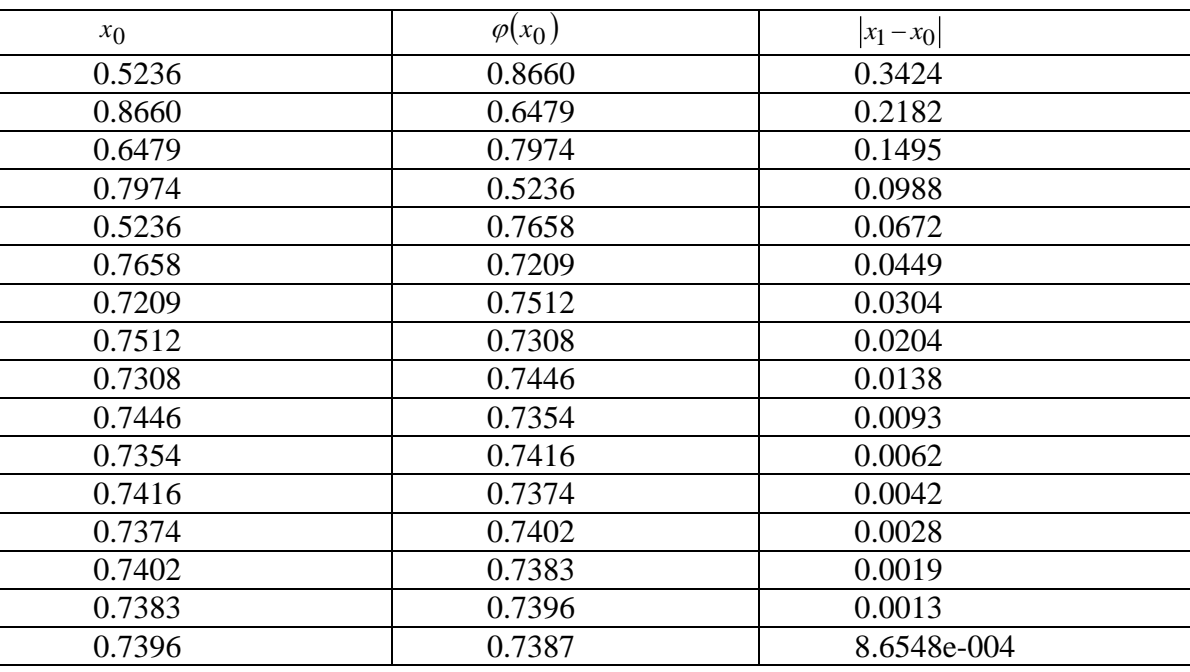

#### *М-книга вивчення методу Ньютона.*

*Математична теорія методу*

Нехай рівняння *f(x)* = 0 на відрізку [*а; b*] має ізольований корінь *x\****,** тобто *f(a)f(b)* < 0, а функції *f(x) i f'(x)* неперервні і зберігають знак на *[а; b].*

Розрахункова формула методу Ньютона має такий вигляд:<br> $r = r - \frac{f(x_k)}{f(x_k)}$ 

$$
x_{k+1} = x_k - \frac{f(x_k)}{f'(x_k)}, \ k = 0, 1, 2, .... \tag{4}
$$

Метод Ньютона є методом послідовних наближень *хk+1* = *(xk),* де функція

$$
\varphi(x) = x - \frac{f(x)}{f'(x)}.
$$

Достатні умови збіжності методу Ньютона дає така теорема.

**Теорема 2.** Нехай на відрізку *[а; b]* функція *f(x)* має неперервні із сталими знаками **Tеорема 2.** Нехай на відрізку [a; b] функція  $f(x)$  має неперервні із сталими знаками<br>похідні  $f'(x) \neq 0$ ,  $f''(x) \neq 0$  i  $f(a) f(b) < 0$ . Тоді існує такий окіл  $R \subset [a; b]$  кореня  $x^*$ рівняння  $f(x) = 0$ , що для будь-якого  $x_0 \in R$  послідовність  $\{x_k\}$ , обчислена за формулою (1), збігається до кореня *х\*.*

Швидкість збіжності методу Ньютона оцінюється за допомогою такої формули:

$$
\left| x_{k+1} - x^* \right| \le \frac{M_2}{2m_1} \left| x^* - x_k \right|^2 . \tag{5}
$$

де

The  
\n
$$
M_2 = \max_{x \in [a:b]} |f'(x)|, \ \ m_1 = \min_{x \in [a:b]} |f'(x)|.
$$

З оцінки (5) випливає, що метод Ньютона збігатиметься до кореня *х\*,* якщо початкове наближення *х<sup>0</sup>* таке, що

$$
\frac{M_2}{2m_1}|x^*-x_0|<1,
$$

причому в цьому випадку збіжність є квадратичною. Це означає, що похибка кожного наступного наближення пропорційна квадрату похибки попереднього наближення.

*Алгоритм методу Ньютона.*

- 1. Задаємо *a,b* і точність .
- 2. Якщо то , інакше .

3. 
$$
x_1 = x_0 - \frac{f(x_0)}{f'(x_0)}
$$

4. Якщо  $|x_1-x_0| \ge \varepsilon$ , тоді  $x_0 = x_1$  і перейти на пункт 3.

*5. Корінь з точністю знайдений.*

**Приклад 2.** Для наближеного розв'язування рівняння *x – cosx=0* застосувати метод Ньютона з точністю 0,001.

Команди Matlab реалізації методу Ньютона.

```
Знаходимо першу похідну.
syms x 
diff(x-cos(x),x)ans = sin(x) + 1Знаходимо другу похідну.
diff(x-cos(x), x, 2) 
ans = cos(x)1) Задаємо a,b і точність e.
    a = 0;
     b=pi/2; 
     e = 0.001 
     e = 1.0000e-003 
2) Знаходимо
     f = (a - cos(a))^* cos(a)f f = -IОскільки ff <0, то 
     x0=pi/2 
     x0 = 1.5708 
3) Знаходимо наступне наближення.
     x1 = x0 - (x0 - cos(x0))/(1 + sin(x0))x1 = 0.7391 
4) Знаходимо
     e = abs(x1-x0)e = 4.5096e-004 
5) Аналізуємо отримане значення e. 
6) Якщо точність не задовольняється, то x0=x1 і переходимо до пункту 3,
```
в протилежному випадку алгоритм завершено.

Отримані результати виконання кроків 3-5 записуємо у таблицю 2.

У результаті покрокового виконання алгоритму методу Ньютона корінь рівняння знайдений з точністю 0,001 дорівнює 0.7391. Для забезпечення отриманої точності потрібно виконати кроки алгоритму 3-5 3 рази (таблиця №2).

Таблиця 2

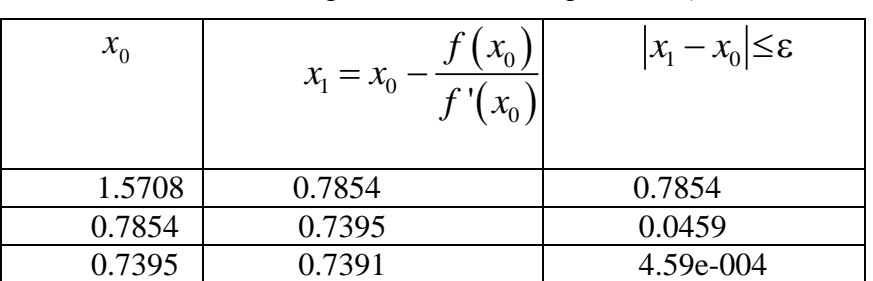

*Наближене значення коренів нелінійного рівняння(метод Ньютона)*

У наведених вище М-книгах описана математична теорія методів простої ітерації та Ньютона наближеного розв'язування нелінійного алгебраїчного рівняння з одним невідомим та приведена покрокова реалізація цих методів для одного того самого рівняння з однаковою точністю 0,001. Засобами побудови графіків функцій системи Matlab знайдено проміжок на якому існує корінь нелінійного рівняння (рис. 1). Результати кожного кроку ітерацій методів простої ітерації та Ньютона відповідно заносяться в таблиці № 1 та №2 Як видно з таблиць № 1 та № 2, метод Ньютона має набагато більшу швидкість збіжності. Що підтверджує математичну теорію методів простої ітерації та Ньютона.

Тепер розглянемо М-книги вивчення квадратурних формул центральних прямокутників та трапецій.

#### *М-книга вивчення центральних квадратурної формули прямокутників.*

#### *Математична теорія методу*

Як відомо, означений інтеграл через свою побудову є границею такої суми:

$$
\int_{a}^{b} f(x) dx = \lim_{\max h_i \to 0} \sum_{i=1}^{n} h_i f(\xi_i),
$$
\n(6)

кожна з яких відповідає деякому розбиттю  $D_n$ :  $a = x_0 < x_1 < ... < x_n = b$  відрізка  $[a, b]$  і довільному набору точок  $\xi_i \in [x_{i-1}, x_i]$  для кожного розбиття;  $h_i = x_i - x_{i-1}$ . Обмежуючись скінченним числом доданків в правій частині рівності (6) і допускаючи в якості набору  $\xi$ <sub>i</sub> ті чи інші значення аргументу на відрізках  $[x_{i-1}, x_i]$ , можна отримати різні формули наближеного інтегрування. Так, приймаючи в якості набору  $\xi_i$  значення лівих кінців відрізків  $\lfloor x_{i-1}, x_i \rfloor$  отримаємо відповідно формулу лівих прямокутників  $(h_i = 1/n = \text{const})$ :

$$
I = \int_{a}^{b} f(x) dx \approx \frac{b-a}{n} \sum_{i=0}^{n-1} f_i
$$
 (7)

Найбільш часто використовуваною квадратурною формулою, заснованою на ідеї представлення означеного інтеграла у вигляді інтегральної суми, є формула прямокутників, де в якості  $\xi_i$  беруть середини відрізків  $[x_{i-1}, x_i]$ . Для рівномірної сітки  $(h_i = h)$  ця формула має такий вигляд:

$$
I = \int_{a}^{b} f(x) dx \approx \frac{b-a}{n} \sum_{i=0}^{n-1} f_{i+1/2} = I_n,
$$
 (8)

де

$$
f_{i+1/2} = f\left(x_i + \frac{h}{2}\right); x_0 = a, x_n = b
$$

Квадратурна формула, яка представлена формулою (8) називається квадратурною формулою центральних прямокутників.

Залишковий член квадратурної формули центральних прямокутників представляється такий чином:

$$
R_n[f] = \frac{b-a}{24}h^2 f''(\eta)
$$
\n(9)

Похибку квадратурної формули (9) можна оцінити за допомогою такої формули:

$$
\Delta_1 = \left| \int_a^b f(x) dx - (b - a) \sum_{i=1}^n \frac{1}{n} f_{i-1/2} \right| \le \frac{b - a}{24} h^2 M_2,
$$
\n(10)

де  $M_2 = \max_{[a, b]} |f''(x)|$ 

## *Алгоритму реалізації квадратурної формули центральних прямокутників.*

- 1. Задаємо *a,b,n.*
- 2. Знаходимо  $h = \frac{b-a}{n}$
- 3. Знаходимо вузлові точки  $x_0 = a, ..., x_{i+\frac{1}{2}} = x_i + \frac{h}{2}, i = 0, 1, ..., n-1$ .
- 4. Знаходимо значення підінтегральної функції у вузлових точках.
- 5. Обчислюємо значення означеного інтегралу за формулою (8).

**Приклад 3.** Обчислимо інтеграл 1 0 cos *x dx* за допомогою квадратурної формули

центральних прямокутників при *n=10.*

*Команди Matlab знаходження означеного інтегралу методом центральних прямокутників.*

Обчислимо точне значення інтегралу.

*syms x int(cos(x), x, 0,1)*   $ans = sin(1)$ Задаємо *a=0; b=1; n=10*; 1) Знаходимо крок інтегрування. *h=(b-a)/n h = 0.1000*  та вузлові точки. *x=a+h/2:h:b-h/2 x = 0.0500 0.1500 0.2500 0.3500 0.4500 0.5500 0.6500 0.7500 0.8500 0.9500*  2) Знаходимо значення функції у вузлових точках.  $y = cos(x)$ *y = 0.9988 0.9888 0.9689 0.9394 0.9004 0.8525 0.7961 0.7317 0.6600 0.5817*  3) Обчислюємо означений інтеграл за формулою центральних прямокутників. *I10 = h\*sum(y) I10 = 0.8418* 

4) Знайдемо похибку отриманого наближеного значення інтеграла за допомогою квадратурної формули прямокутників.

*e= abs(sin(1)-I10) e = 3.5072e-004.* 

### *М-книга вивчення квадратурної формули трапецій.*

#### *Математична теорія методу*

Означений інтеграл за допомогою квадратурної формули трапецій обчислюється таким чином:

$$
\int_{a}^{b} f(x)dx = (b - a)\left(\frac{f(a) + f(b)}{2}\right)
$$
\n(11)

Формула (11) є квадратурною формулою трапецій. Для обчислення інтеграла $\int f(x)$ *a*  $f(x)dx$  за допомогою загальної формули трапецій розділимо проміжок інтегрування [*a*,*b*] на *n* рівних частин  $[x_0, x_1], [x_1, x_2], \ldots, [x_{n-1}, x_n]$  і до кожного з них застосуємо формулу трапецій (11). Припускаючи, що *n*  $h = \frac{b-a}{a}$  і позначивши через  $y_i = f(x_i)$   $(i = 0, 1, ...n)$  значення

підінтегральної функції в точках *i x* будемо мати:

$$
\int_{a}^{b} ydx = \frac{h}{2}(y_0 + y_1) + \frac{h}{2}(y_1 + y_2) + \dots + \frac{h}{2}(y_{n-1} + y_n)
$$
  
\n
$$
\text{aSo } \int_{a}^{b} ydx = h(\frac{y_0}{2} + y_1 + y_2 + \dots + y_{n-2} + y_{n-1} + \frac{y_n}{2})
$$
\n
$$
\tag{12}
$$

Якщо  $y \in C^{(2)}[a,b]$ , то залишковий член квадратурної формули (12) дорівнює

$$
R = \int_{x_0}^{x_n} y dx - \frac{h}{2} \sum_{i=1}^n (y_{i-1} + y_i) = \sum_{i=1}^n \left[ \int_{x_{i-1}}^{x_i} y dx - \frac{h}{2} (y_{i-1} + y_i) \right] = -\frac{h^3}{12} \sum_{i=1}^n y''(\xi_i),
$$
\n(13)

Отже, залишковий член квадратурної формули трапецій визначається за допомогою такої формули:

$$
R = -\frac{nh^3}{12}y''(\xi) = -\frac{(b-a)h^2}{12}y''(\xi)
$$
\n(14)

*b*

де  $\xi \in [a,b]$ .

*Аалгоритм реалізації квадратурної формули трапецій.*

- 1. Задаємо *a, b, n.*
- 2. Знаходимо  $h = \frac{b-a}{n}$
- 3. Знаходимо вузлові точки  $x_0 = a, x_i = x_0 + h, i = 0, 1, \dots, n$ .
- 4. Знаходимо значення підінтегральної функції у вузлових точках.

5. Обчислюємо значення означеного інтегралу за формулою (12). 1

**Приклад 4.** Обчислимо інтеграл 0 cos *x dx* за допомогою квадратурної формули трапецій

при *n=10.*

*Команди Matlab обчислення означеного інтегралу за допомогою квадратурної формули трапецій.*

Обчислимо точне значення інтегралу.

*syms x int(cos(x), x, 0,1)*   $ans = sin(1)$ 1) Задаємо *a=0; b=1;* 

*n=10;* 

2) Знаходимо крок інтегрування.

 $h=(b-a)/n$ *h = 0.1000*

- 
- 3) Знаходимо вузлові точки.
	- *x=a+h:h:b-h*

*x = 0.1000 0.2000 0.3000 0.4000 0.5000 0.6000 0.7000 0.8000 0.9000*  4) Знаходимо значення підінтегральної функції у вузлових точках.

 $y = cos(x)$ 

*y = 0.9950 0.9801 0.9553 0.9211 0.8776 0.8253 0.7648 0.6967 0.6216*  5) Знаходимо означений інтеграл за формулою трапецій.

 $I10 = h<sup>*</sup>((cos(a) + cos(b))/2 + sum(y))$ 

$$
II0 = 0.8408
$$

6) Знайдемо похибку отриманого наближеного значення інтеграла за допомогою квадратурної формули трапецій.

$$
e = abs(sin(1)-110)
$$
  
 $e = 7.0134e-004.$ 

У наведених вище двох М-книгах описана математична теорія знаходження означених інтегралів за допомогою квадратурних формул центральних прямокутників, трапецій відповідно та приведені команди системи Matlab наближеного знаходження означеного інтеграла, який має точне значення, при розбитті відрізка інтегрування на 10 рівних частин. Точне значення інтегралу знайдено за допомогою засобів пакету Symbolic Math Toolbox. Точність отриманих результатів однакова, що підтверджує математичну теорію квадратурних формул центральних прямокутників та трапецій.

Використовуючи М-книги, студенти можуть виконувати такі лабораторні роботи:

- 1. Прямі методи розв'язання систем лінійних рівнянь.
- 2. Ітераційні методи розв'язання систем лінійних рівнянь.
- 3. Методи розв'язування нелінійного рівняння та систем нелінійних рівнянь.
- 4. Інтерполяція функцій.

.

- 5. Апроксимація функцій методом найменших квадратів.
- 6. Чисельне інтегрування функцій однієї та декількох змінних.
- 7. Чисельне диференціювання функцій однієї та декількох змінних.
- 8. Чисельне розв'язування задачі Коші для звичайних диференціальних рівнянь.

**Висновки.** Розроблена структура М-книг для навчання чисельних методів та виконання лабораторних робіт з навчальної дисципліни «Методи обчислень» студентами фізикоматематичного профілю.

Перевагою використання М-книг є те, що вони можуть містити математичний опис чисельних методів та мають можливість здійснювати реалізацію алгоритмів описаних методів командами Matlab. Крім того, використання засобів пакету Symbolic Math Toolbox дозволяє при потребі знаходити точні розв'язки математичних задач.

Використання М-книг для навчання алгоритмів чисельних методів та проведення лабораторних робіт з навчальної дисципліни «Методи обчислень» дозволяє змінити акценти у доборі теоретичного матеріалу, практикувати при вивченні конкретної теми, наприклад, методу розв'язування нелінійних рівнянь з однією змінною виконання студентом одного й того завдання методами половинного ділення, простої ітерації, хорд та Ньютона, здійснювати порівняння результатів та робити висновки про ефективність методів.

**Перспективи подальших досліджень.** Використання інтегрованого середовища Word та Matlab для навчання студентів фізико-математичного профілю у подальших дослідженнях варто використати для виконання лабораторних робіт з навчальної дисципліни «Дослідження операцій та методи оптимізації».

### *СПИСОК ВИКОРИСТАНИХ ДЖЕРЕЛ*

- 1. Ануфриев, И. Е., Смирнов, А. Б., Смирнова, Е. Н. & Ануфриев, И. Е. (2005). *MATLAB 7.* Санкт- Петербург: БХВ-Петербург.
- 2. Беспалов, В. П. (1970). *Программированное обучение. Дидактические основы.* Москва: Высшая школа.
- 3. Задачин, В. М. & Конюшенко, І. Г. (2014). *Чисельні методи : навчальний посібник* Харків: Вид. ХНЕУ ім. С. Кузнеця.
- 4. Кутнів, М. В. (2010). *Чисельні методи.* Львів : Вид. –во Растр–7.
- 5. Лященко, М. Я. & Головань М. С. (1996). *Чисельні методи*. Київ: Либідь.
- 6. Мэтьюз, Д. & Финк, К. (2001). *Численные методы. Использование Matlab.* Москва: СПб. Вильямс.
- 7. Мусіяка, В. Г. (2004). *Основи чисельних методів механіки*. Київ: Вища освіта.
- 8. Самарский, А. А. (1987). *Введение в численные методы.* Москва: Наука.
- 9. Цегелик, Г. Г. (2004). *Чисельні методи : Підручник для вузів*. Львів : Вид. ЛНУ ім. І. Франка.
- 10. Фельдман, Л. П., Петренко, А. І & Дмитрієва, О. А. (2006). *Чисельні методи в інформатиці*. Київ: Вид. група BHV.

#### *REFERENCES (TRANSLATED AND TRANSLITERATED)*

- 1. Anufryev, Y. E., Smyrnov, A. B., Smyrnova, E. N. & Anufryev, Y. E. (2005). *MATLAB 7.* Saint-Petersburg: BKhV-Peterburh.
- 2. Bespalov, V. P. (1970). *Programmed training. Didactic bases* / V.P. Bespalov. Moscow: Vysshaia shkola.
- 3. Zadachyn, V. M. & Koniushenko, I. H. (2014). *Numerical Methods: A Textbook*. Kharkiv: Vyd. KhNEU im. S. Kuznetsia.
- 4. Kutniv, M. V. (2010). *Numerical methods*. Lviv : Vyd. –vo Rastr–7.
- 5. Liashchenko, M. Ya. & Holovan M. S. (1996). *Numerical Methods*. Kyiv: Lybid.
- 6. Mathews D. & Fink, K. (2001). *Numerical methods. Using Matlab*. Moscow: SPb. Vyliams.
- 7. Musiiaka, V. H. (2004). *Fundamentals of numerical methods of mechanics.* Kyiv: Vyshcha osvita.
- 8. Samarskyi, A. A. (1987). I*ntroduction to numerical methods.* Moscow: Nauka.
- 9. Tsehelyk, H. H. (2004). *Numerical methods: Textbook for high schools*. Lviv : Vyd. LNU im. I. Franka.
- 10. Feldman, L. P., Petrenko, A. I & Dmytriieva, O. A. (2006). *Numerical Methods in Computer Science*. Kyiv: Vyd. hrupa BHV.

Стаття надійшла до редакції 22.01.2018. The article was received 22 January 2018.

#### **Mykola Doroshenko**

## **Drogobych pedagogical university named after Ivan Franko, Drohobych, Ukraine STUDENTS 'TRAINING OF THE PHYSICO-MATHEMATICAL PROFILE OF THE METHODS OF THE METHODS USING THE INTEGRATED ENVIRONMENT OF WORD AND MATLAB**

The article discusses the possibilities of using the integrated Word and Matlab environment for training students of the physics and mathematical profile of computing methods. This discipline plays an important role in the training of specialists in higher education in physics and mathematics, since it combines mathematical theory of methods, the study of which requires fundamental mathematical knowledge and knowledge of the basics of programming and special mathematical packages.

The principles of creation, editing of the integrated environment (M-books), methods of executing Matlab commands in the created environment are considered. As a result, text documents are created directly in the word processor Word, through which complex scientific and technical calculations are carried out. The Word and Matlab integrated environment is a client-server system in which Word is a client, while Matlab is a server.

In this paper it is proposed to use two types of M-books for studying numerical methods, namely: for viewing and performing laboratory works. The structure of such M-books is proposed. The structure of M-books for the study and execution of laboratory works is developed. In the paper, the M-books of simple iteration and Newton's methods for the approximate solving of a nonlinear equation with one variable are presented, as well as the M-book studying quadrature formulas of central rectangles and trapezoids. The examples of these M-books show the benefits of using the integrated Word and Matlab environment for teaching computing methods, namely, in a text document, along with mathematical numerical-theory theory, there are Matlab commands for implementing the method. This allows the student, after completing each step of the algorithm, to analyze the results obtained.

**Keywords:** M-book; integrated environment; system Matlab; numerical methods; programmable learning.

#### **Дорошенко Николай Васильевич**

**Дрогобычский педагогический университет имени Ивана Франко, Дрогобыч, Украина**

## **ОБУЧЕНИЯ СТУДЕНТОВ ФИЗИКО-МАТЕМАТИЧЕСКОГО ПРОФИЛЯ МЕТОДОВ ВЫЧИСЛЕНИЙ С ИСПОЛЬЗОВАНИЕМ ИНТЕГРИРОВАННОЙ СРЕДЫ WORD И MATLAB**

В статье рассмотрены возможности использования интегрированной среды Word и Matlab для обучения студентов физико-математического профиля методов вычислений. Эта дисциплина играет важную роль в подготовке специалистов вузов физико-математического профиля, потому что, совмещает в себе как математическую теория методов, изучение которой требует фундаментальных математических знаний так и знаний основ программирования и специальных математических пакетов.

Рассмотрены принципы создания, редактирования интегрированной среды (М-книг), способы выполнения команд Matlab в созданной среде. В результате создаются текстовые документы непосредственно в текстовом процессоре Word, с помощью которых осуществляются сложные научно-технические расчеты. Интегрированная среда Word и Matlab это клиент-серверная система, в котором Word является клиентом, а система Matlab – сервером.

В работе предложено использовать для обучения численных методов М-книги двух видов, а именно: для обучения и выполнения лабораторных работ. Предложена структура таких М-книг. Разработана структура М-книг для обучения и выполнения лабораторных работ. В работе приведены М-книги обучение методам простой итерации и Ньютона приближенного решения нелинейного уравнения с одной переменной, а также М-книги изучения квадратурных формул центральных прямоугольников и трапеций. На примере этих М-книг показаны преимущества использования интегрированной среды Word и Matlab для обучения методов вычислений, а именно в текстовом документе наряду с математической теорией численного метода содержатся команды Matlab реализации метода. Это позволяет студенту после выполнения каждого шага алгоритма проанализировать полученные результаты.

**Ключевые слова:** М-книга; интегрованная среда; система Matlab; численные методы; программированное обучение.